# Guide to Online Bidding in a Live Auction

Spring/Summer 2020

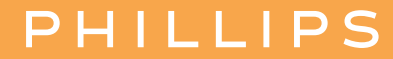

## How to register for a sale

#### **PHILLIPS**

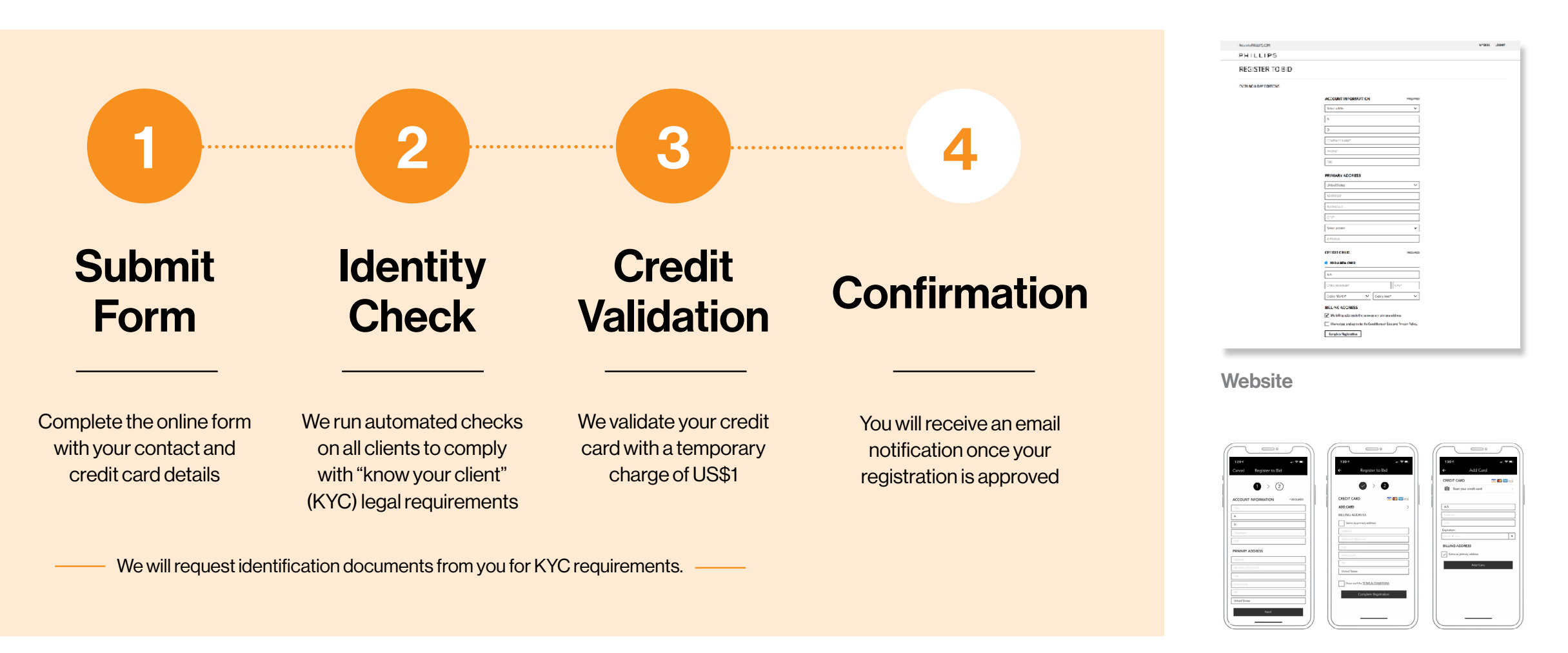

Mobile app

If we have any questions, a member of our Bids team will contact you.

# How to make an advance bid

#### **PHILLIPS**

- Advance bids are maximum bids which are executed on your behalf by the auctioneer and online clerk in a similar way to traditional absentee bids
- Click on 'Place Advance Bid' on the lot detail page
- You will be prompted to login or create an account if you are not already logged into your account

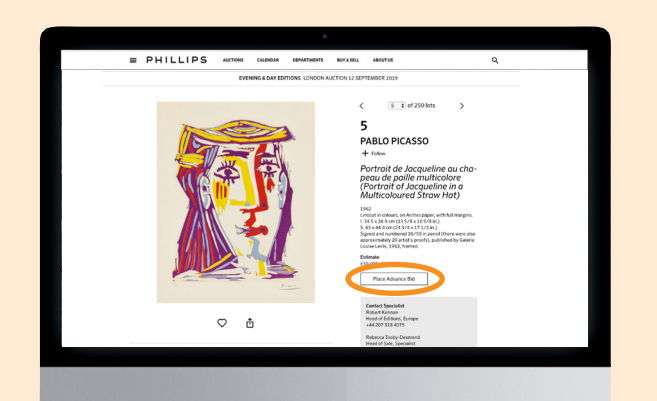

- The minimum advance bid is typically 70% of the low estimate
- Bids must follow standard increments suggested on the screen
- Advance bids can be modified or removed at any point up until the lot is opened for sale

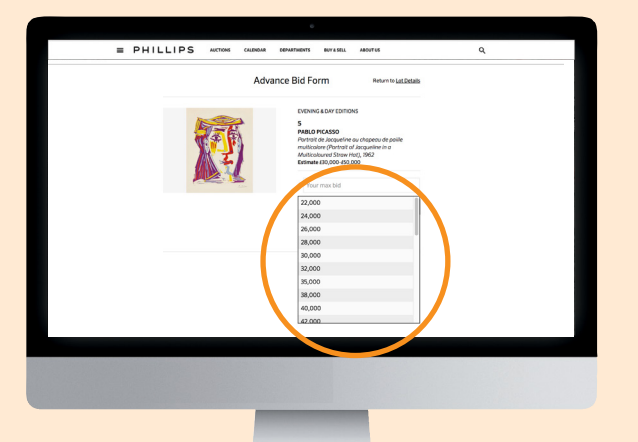

# 1. Go to Lot Page 2. Place Your Bid 3. Receive Confirmation

- You will receive an email confirming your advance bid
- All open and past advance bids can been seen in 'My Bids'
- If the maximum amount of your advance bid is exceeded during the live auction, you may then join the bidding live online

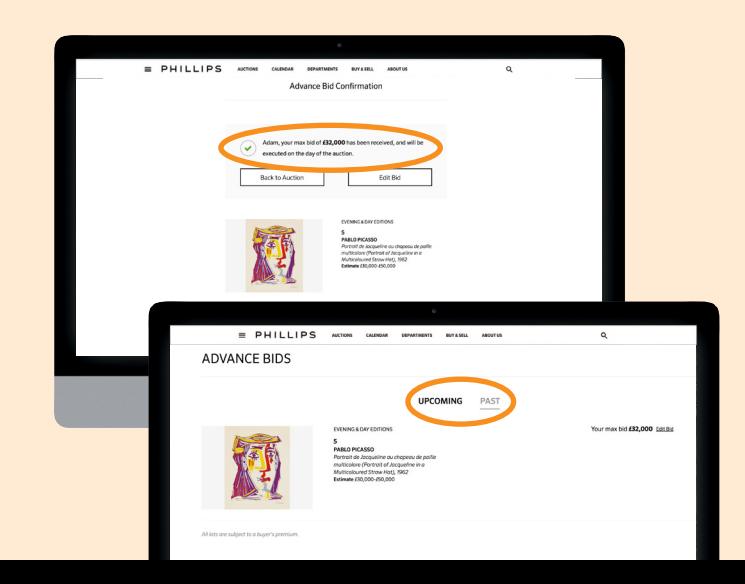

### How to bid live in our sales

#### **PHILLIPS**

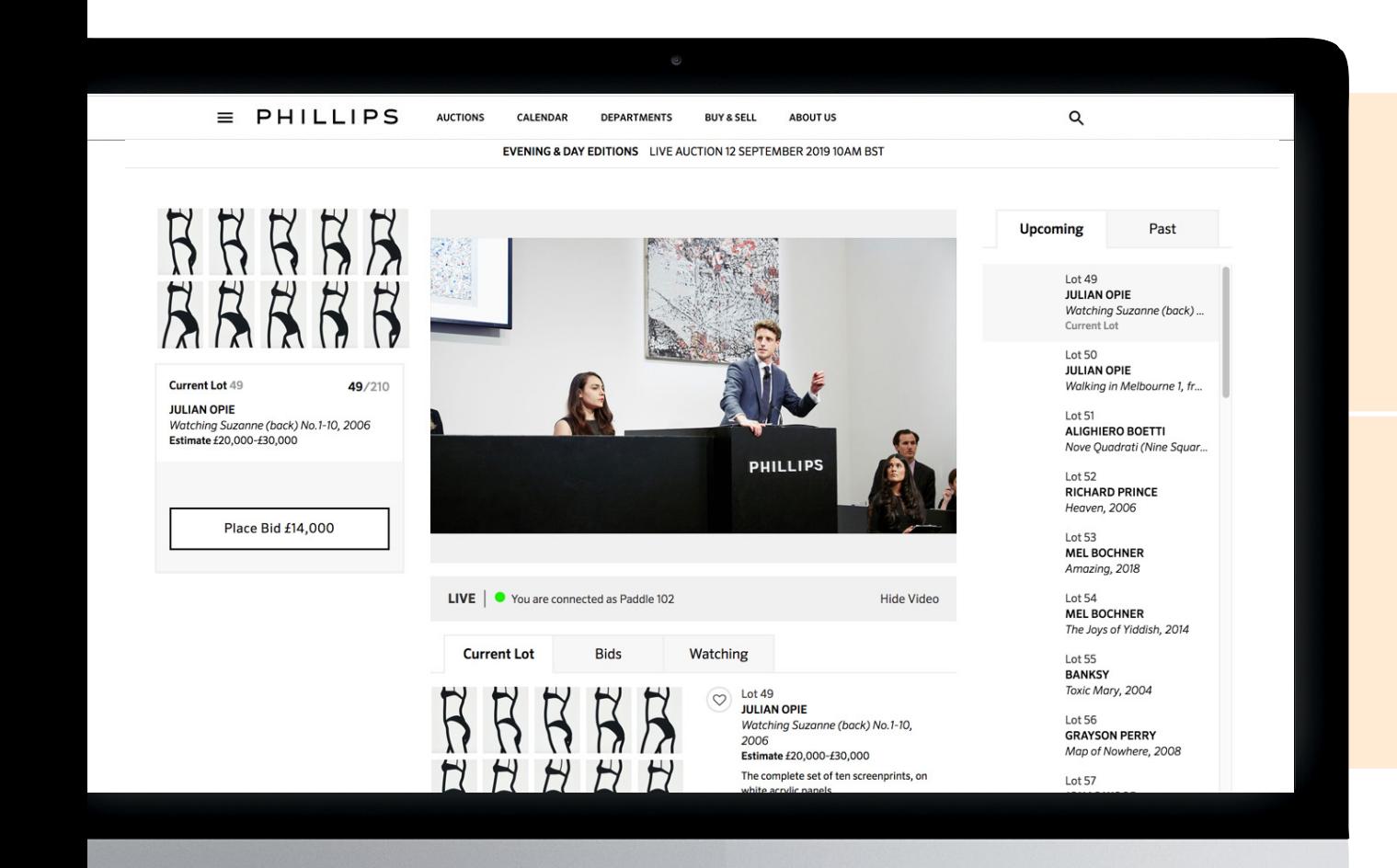

## You must be logged into your account to bid live in our sales.

Bids must be placed at the next suggested increment shown on the "place bid" button

Bids are relayed to the auctioneer via a screen in the saleroom

Push notifications are sent for lots you select as your favorites

Phillips is the only major auction house with real time video and bidding on a mobile app.

### How to bid live in our sales: Web

#### **PHILLIPS**

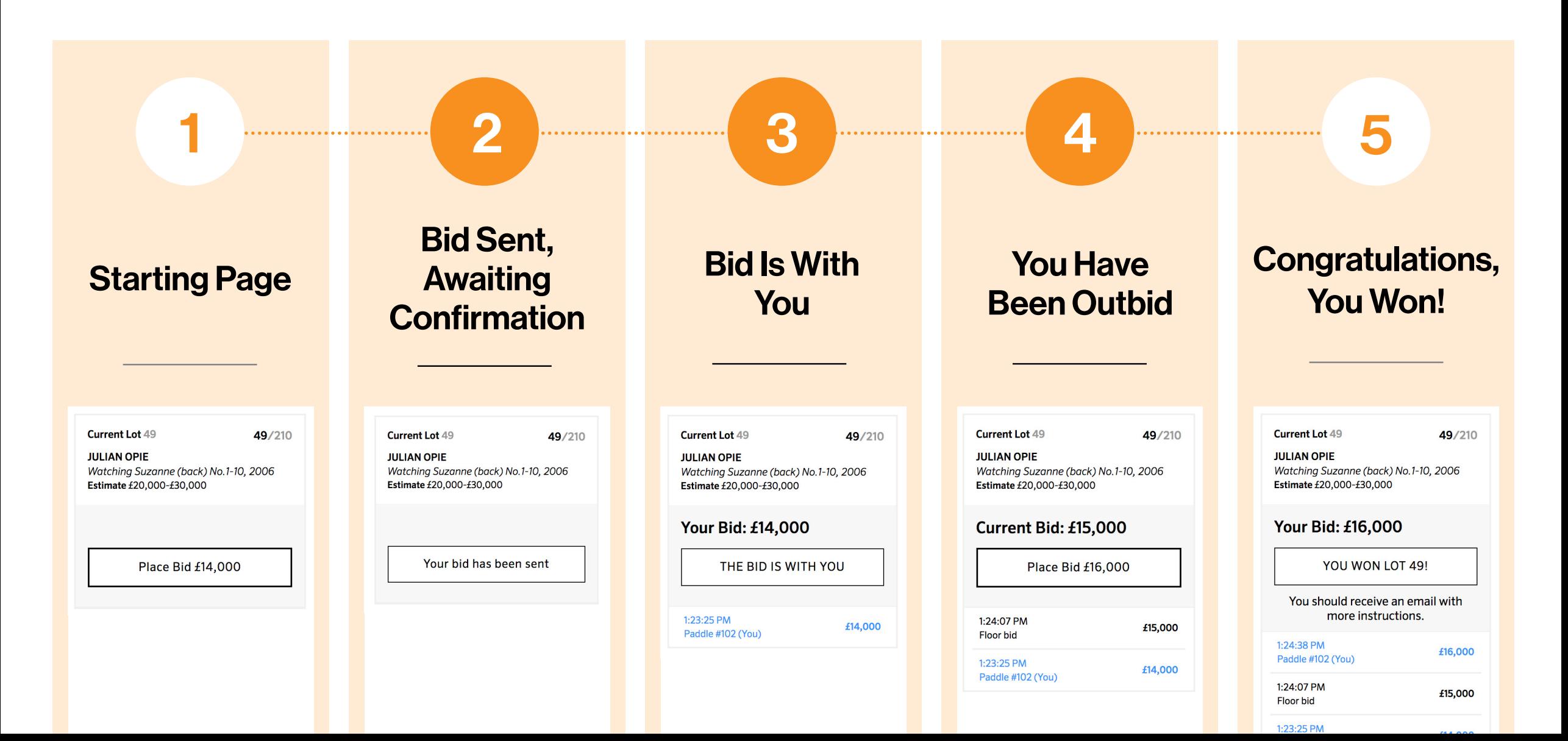

# How to bid live in our sales: Mobile

#### **PHILLIPS**

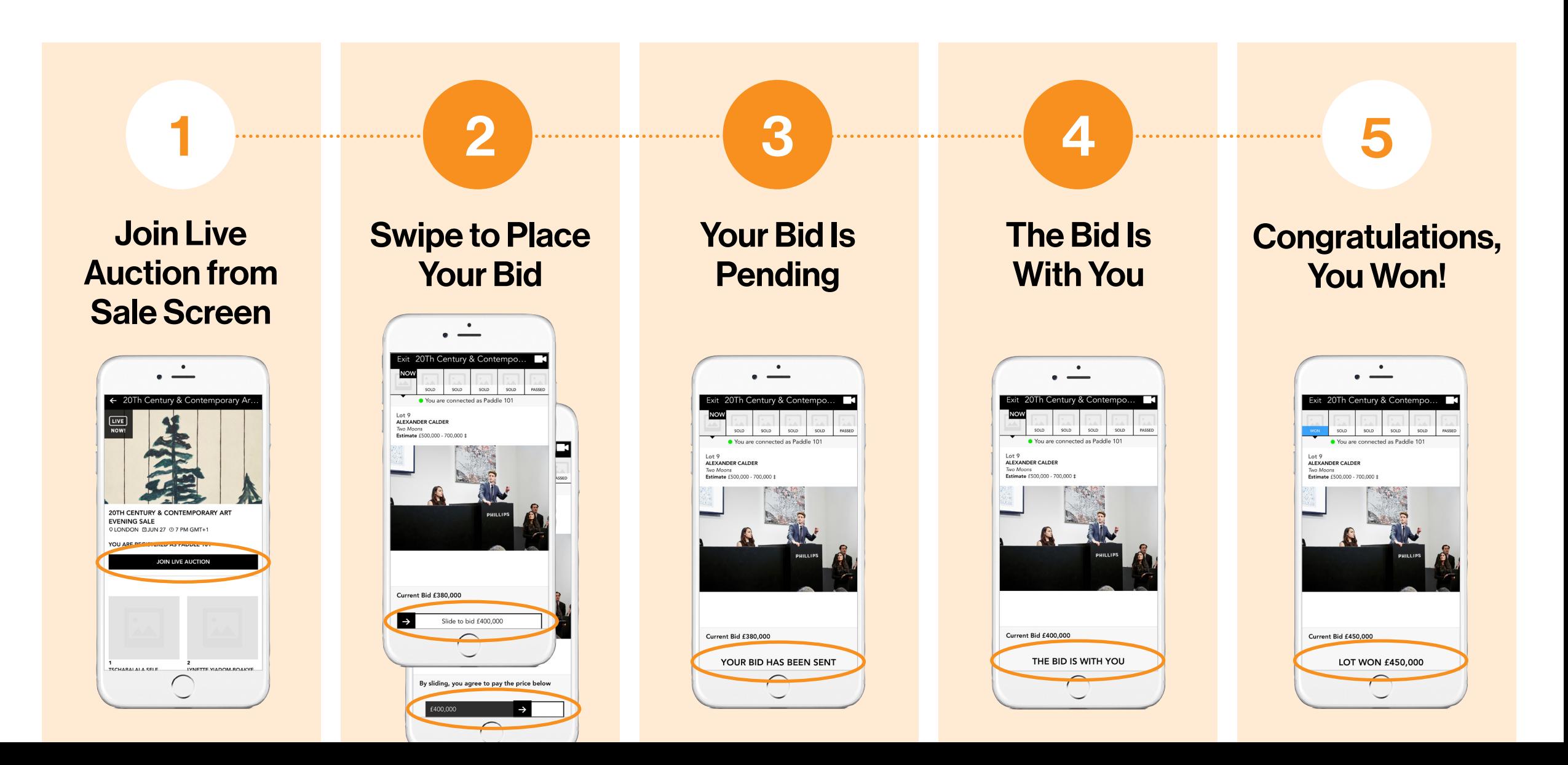

# Questions?

**PHILLIPS** 

Bids New York bidsnewyork@phillips.com +1 212 940 1334 Bids London bidslondon@phillips.com +44 20 7318 4045 Bids Geneva bidsgeneva@phillips.com + 41 22 906 80 00 Bids Hong Kong bidshongkong@phillips.com + 852 2318 2029

phillips.com/buysell/online-only/faq